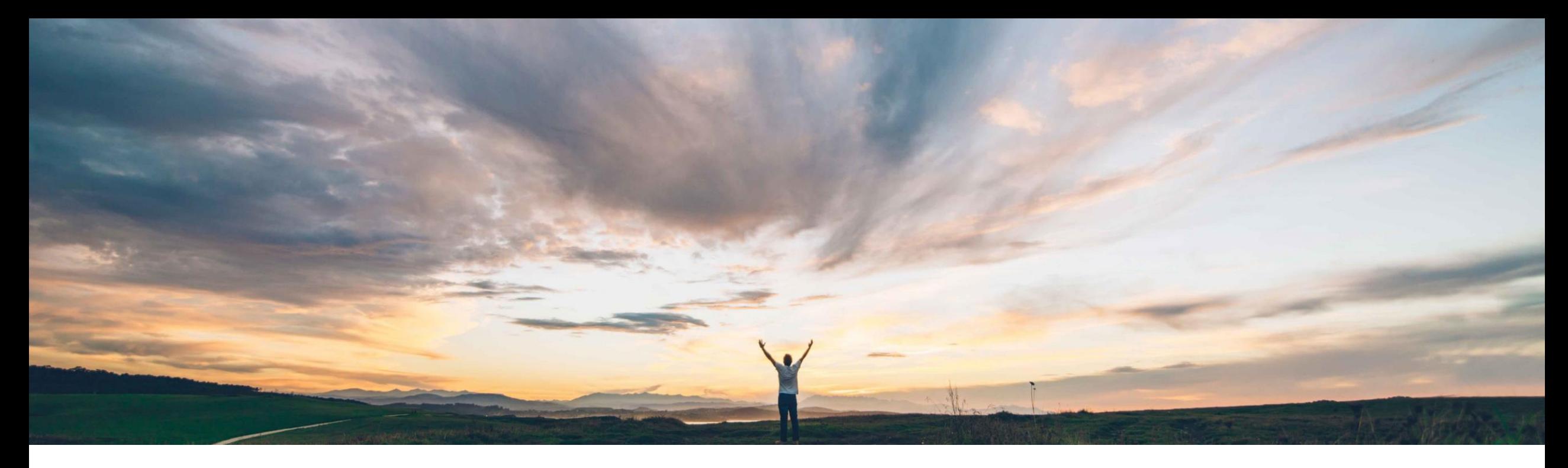

Lisa Gangewere、SAP Ariba 一般提供予定: 2021 年 2 月

CONFIDENTIAL

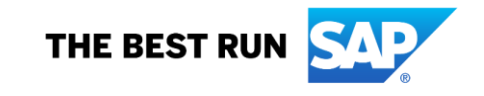

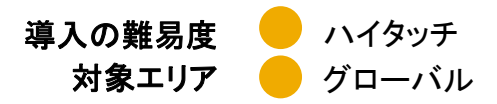

## 説明: **Risk Category Information API for Supplier Risk Exposure**

#### 今までの課題

リスクコンプライアンス違反の追跡および警告は、 SAP Ariba Risk プラットフォームの柱です。現在、 SAP Ariba Supplier Risk では、単一のサードパー ティ認可プロバイダとの連携を通じて、監視および 制裁措置に関するスクリーニングデータを取り込め るようになっています。

ただし複雑な組織では、より多くのデータソースオプ ションが必要となります。また、コンプライアンス担 当者は、何らかのコンプライアンス違反があった場 合にサプライヤに対して直ちに高リスクとしてフラグ が設定される機能を必要としています。

対象ソリューション

SAP Ariba Supplier Risk SAP Ariba APIs SAP Ariba Developer Portal

#### **SAP Ariba** で問題解決

新しい外部 API により、自社開発システムや任意のコンプラ イアンスパートナーからのコンプライアンス関連情報 (制裁措 置および監視に関するスクリーニング結果など) を、裏付けと なる証拠とともに、Ariba Supplier Risk に取り込むことがで きます。

リスク設定の標準フィールドとして、[制裁措置] フィールドと [監視] フィールドが導入されています。違反は、通常の設定 として、リスク影響度計算に対して加重 [高] で設定されます。 サプライヤに対してスクリーニングが行われ、制裁措置また は監視関連の違反が見つかった場合、全体的な影響度と法/ 規制に関する影響度が [高] (100) となるように設定すること ができます。

この API で取り込まれた制裁措置および監視に関するスク リーニング情報は、サプライヤプロファイル内の新しい [規制 および法] タブに表示されます。

#### 関連情報

この機能は、該当するソリューションを導入しているすべての お客様に対して自動的に有効化されており、すぐに使用でき るようになっています。

#### 主なメリット

外部 API を使用して SAP Ariba Risk アプリケーションに さまざまなデータソースを含めることができるようになった ため、標準/追加の認可サプライヤやカスタムフィールドか らデータを取得することもできるようになります。

制裁措置および監視に関する違反が標準フィールドにな りました。これらのフィールドは、リスク影響度に寄与し、 法および規制に関するリスクカテゴリにマッピングされま す。

通常の設定では、制裁措置および監視に関する違反は、 [影響度の上書き] フィールドの設定によってリスク影響度 に反映され、高リスク (100) に設定されます (ARI-13242 を参照してください)。

サプライヤプロファイル内の新しい [規制および法] タブに、 コンプライアンス情報が表示されるようになりました。

#### 前提条件と制限事項

この機能を使用するには、SAP Ariba Supplier Risk のラ イセンスが必要です。

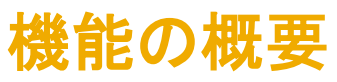

社内実装チームは、以下の 3 つのタスクを実行し、この機能を有効化します。

#### 手順 **1:** リスク設定**:**

- サプライヤリスクマネージャは、リスク設定ツールの新しいドラフトを作成して有効化する必要があります。これにより、新しいフィールド [制裁措置]、[監視]、および [影響度の上書き] が表示されます。 [制裁措置] フィールドおよび [監視] フィールドには、通常の設定で、[影響度の上書き] フィールドが設定されます。この有効化の処理は、Risk Category Information API for Supplier Risk Exposure を使用してサプライヤレベルのデータを送信する前に完了しておく必要があります。
- 制裁措置および監視の [加重] フィールドは、通常の設定で [高] に設定されています。
- 影響度の上書き (ARI-13242 を参照) を使用する場合、対応するリスクカテゴリがリスク影響度に寄与している必要があります。カテゴリの加重は、1% 以上に設定されている必要 があります。

#### 手順 **2: Risk Category Information API for Supplier Risk Exposure** の設定**:**

- Developer Portal ([https://developer.ariba.com/api/\)](https://developer.ariba.com/api/) にログインし、この API にアクセスします。ユーザーは、ログイン手順に従って、既存のアカウントにログインするか、新しいア カウントを作成することができます。
- SM ベンダ ID は、Risk Category Information API for Supplier Risk Exposure を使用してサプライヤレベルの情報をインポートするために必要な一意の識別子です。顧客はサプ ライヤの識別に SM ベンダ ID を使用する必要があります。SM ベンダ ID のエクスポートについては、いくつかのオプションが用意されています。
	- Supplier Data API with Pagination を使用して、サプライヤの有効な SM ベンダ ID を取得することができます。
	- [SM 管理] 領域から手動で CSV エクスポート処理を行うと、サプライヤとそれぞれの SM ベンダ ID を識別するためのファイルが作成されます。
	- SLP を使用している場合は、[管理] -> [サプライヤデータのスナップショット] を使用して、すべてのベンダ ID を含むオンボーディングレポートをダウンロードすることもでき ます。
- Risk Category Information API for Supplier Risk Exposure で送信する情報に、個人情報 (個人用の電話番号など) や機密性の高い個人情報 (生年月日、個人に割り当てられて いる行政上の ID や金融機関口座番号など) を含めることはできません。送信できるのは公開されているビジネス情報のみとなります。

#### 手順 **3: Supplier Risk** ユーザーインターフェイスでのデータの表示

- API 経由でインポートされたコンプライアンス情報は、SAP Ariba Risk ユーザーインターフェイスで新しい [規制および法] タブに表示されます。
- 制裁措置や監視に関する違反は要因として設定され、サプライヤプロファイルの [リスク影響度] タブに一覧表示されます。
- 制裁措置や監視に関する違反がある場合、リスク影響度の通常設定に基づいて、違反のあったサプライヤに対するリスク影響度が影響度 [高] (100) に設定されます。

# 手順 **1:** リスク影響度の設定

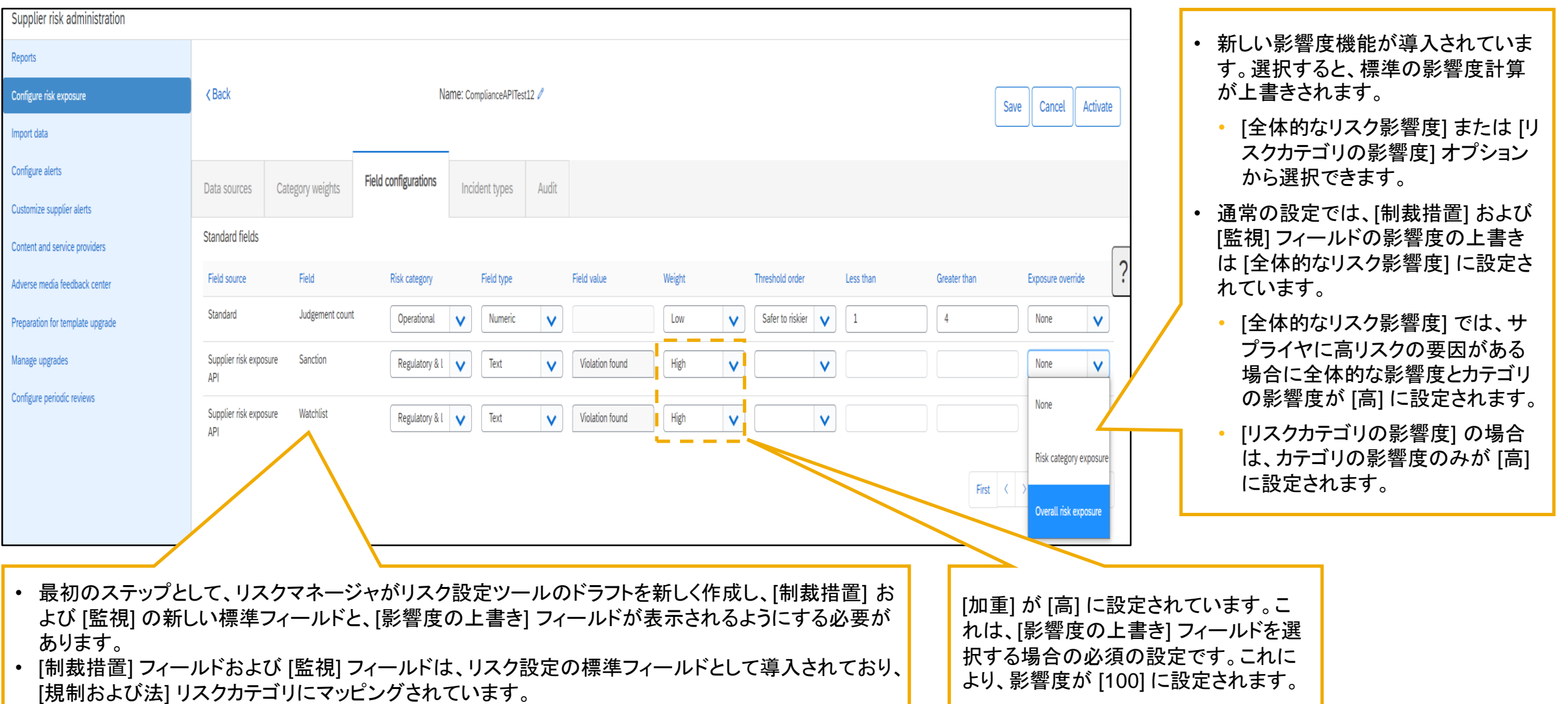

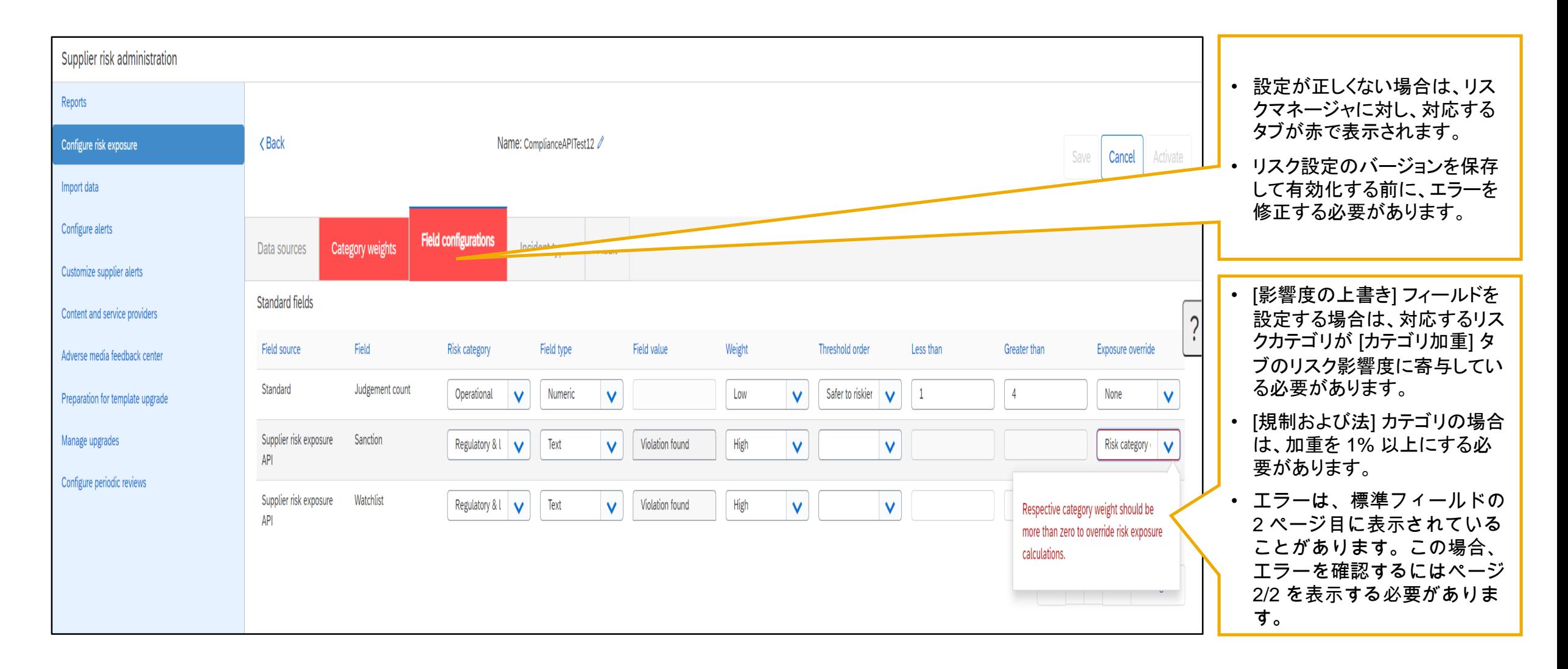

# 説明: **Risk Category Information API for Supplier Risk Exposure**

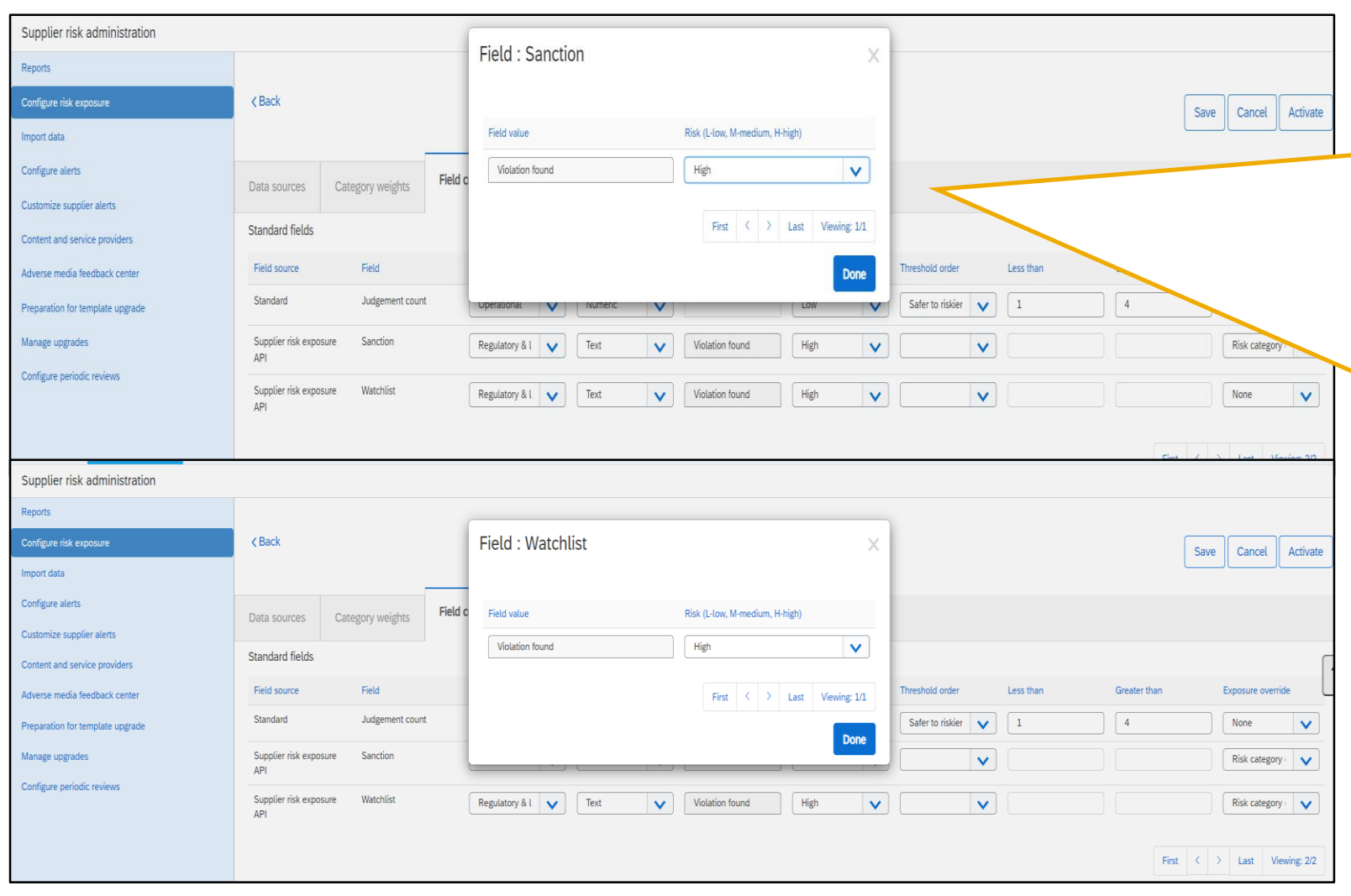

[制裁措置] フィールドと [監視] フィールドは、利用可能 な 4 つの値のいずれかに事前設定されています。制裁 措置および監視に関する違反は、リスク影響度の唯一 の要因であり、通常設定で、リスク影響度に対する影響 度が [高] の要因として設定されています。この加重 ━━ [高] は、変更できません。

以下に、コンプライアンスに関するスクリーニングについ てバイヤーが入力できる 4 つの値を示します。この情 報は、サプライヤプロファイルの [規制および法] タブに 表示されます。

- 違反あり **-** サプライヤに対するスクリーニングが 行われ、制裁措置または監視に関する違反が見 つかりました。このシナリオの場合、通常設定で加 重が [高] に設定され、リスク影響度に反映されま す。
- 違反なし **-** サプライヤに対するスクリーニングが 行われましたが、制裁措置または監視に関する違 反は見つかりませんでした。この状況では、リスク 影響度に対する影響はありません。
- サプライヤスクリーニング済み**/**未検出 *-* サプライ ヤに対するスクリーニングが行われましたが、 データベースで該当する事業体が見つかりません でした。この状況では、リスク影響度に対する影響 はありません。
- サプライヤ未スクリーニング **-** サプライヤのコンプ ライアンス違反に関するスクリーニングが実行さ れていません。この状況では、リスク影響度に対 する影響はありません。

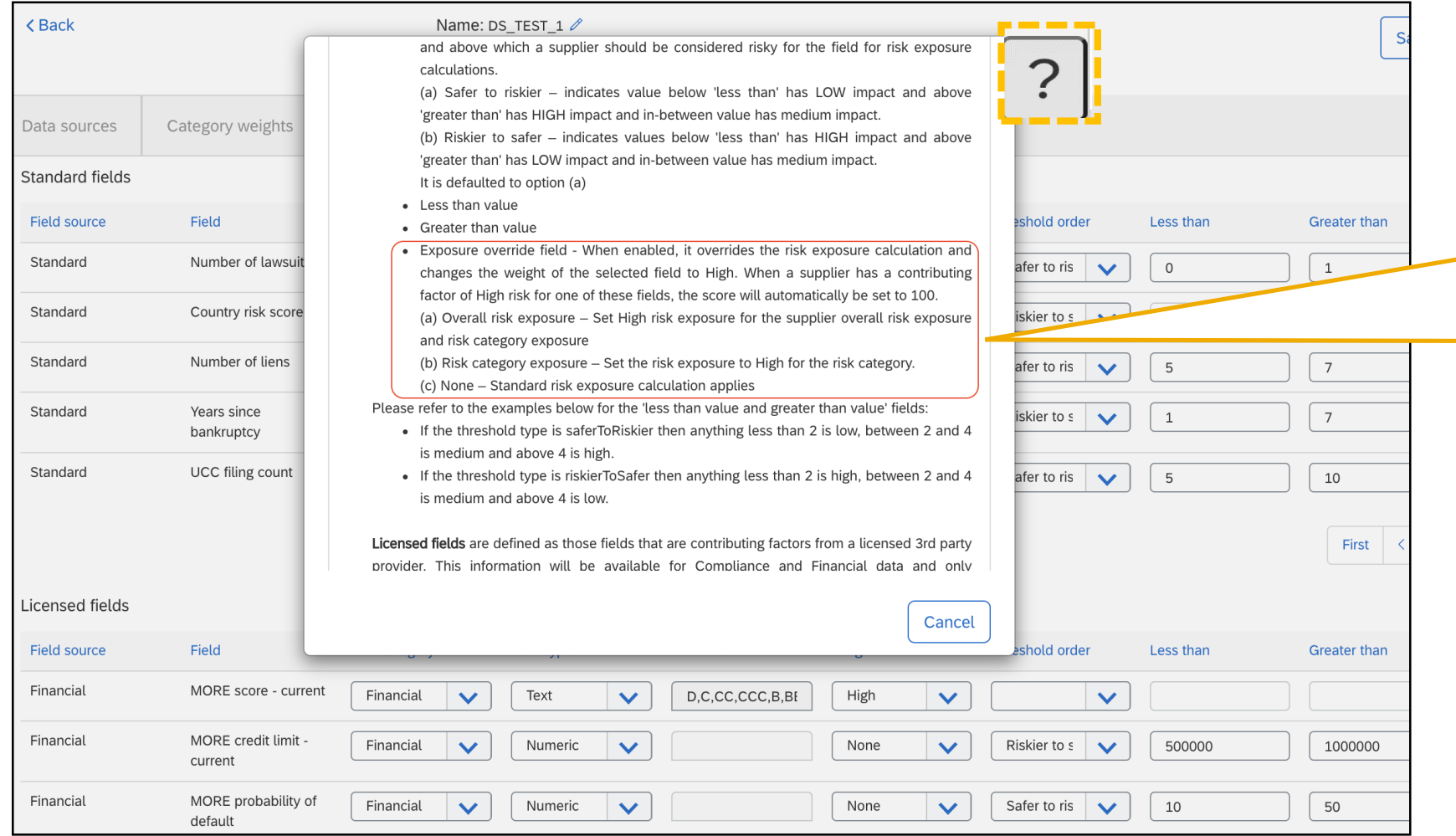

- [?] をクリックすると、ヘルプ情報画面が開き、 リスク設定のタブに関する情報にアクセスす ることができます。
- [オンラインヘルプ情報] セクションの [標準 フィールド]、[ライセンス取得済みのフィール ド]、および [カスタムフィールド] セクションに、 影響度の上書きに関する情報が追加されて います。

手順 **2: Configure Risk Category Information API for Supplier Risk Exposure – smVendorId** の取得

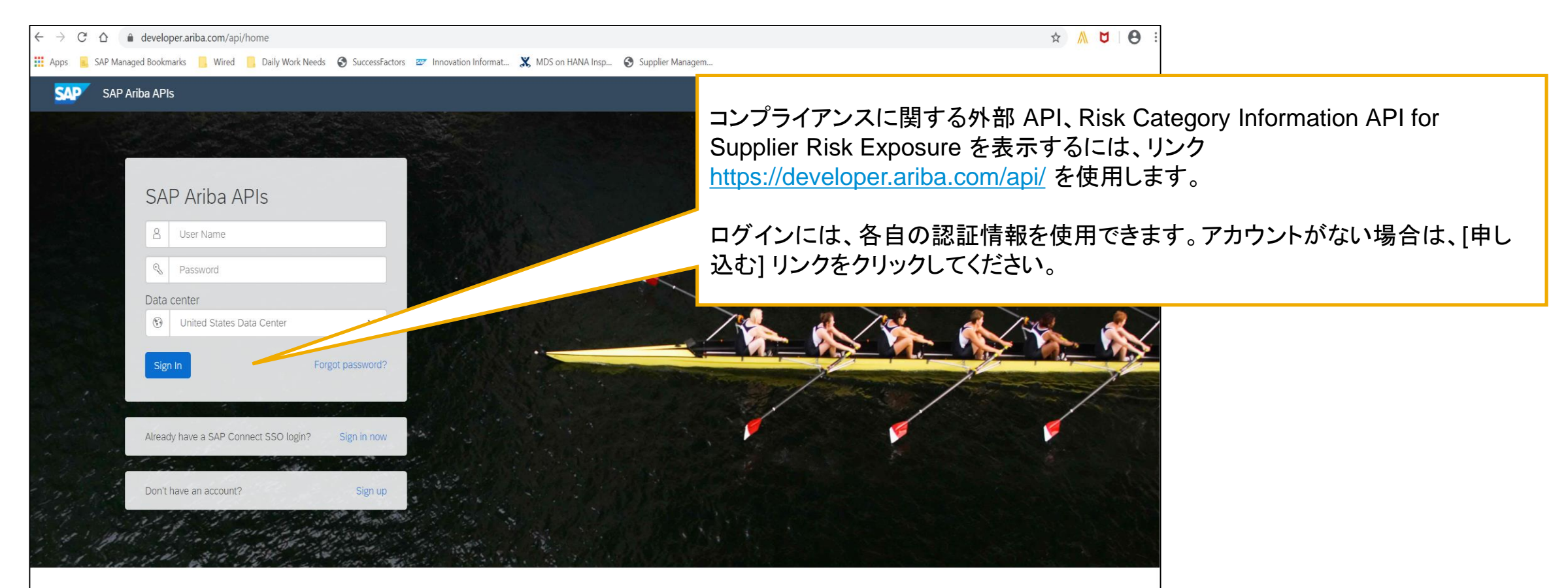

Build powerful domain specific applications to address your customer needs using a rich environment and user friendly tools offered by SAP Ariba.

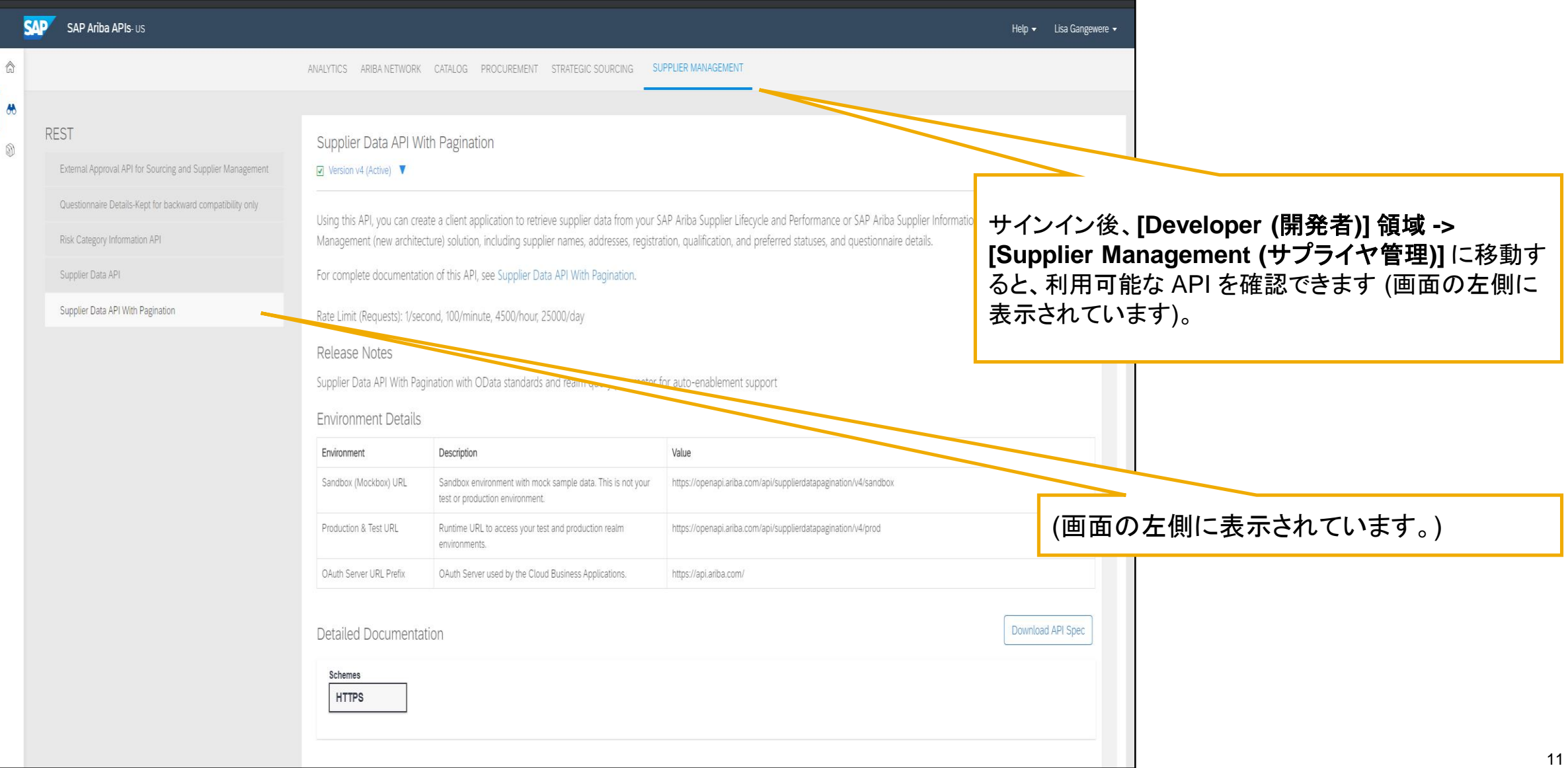

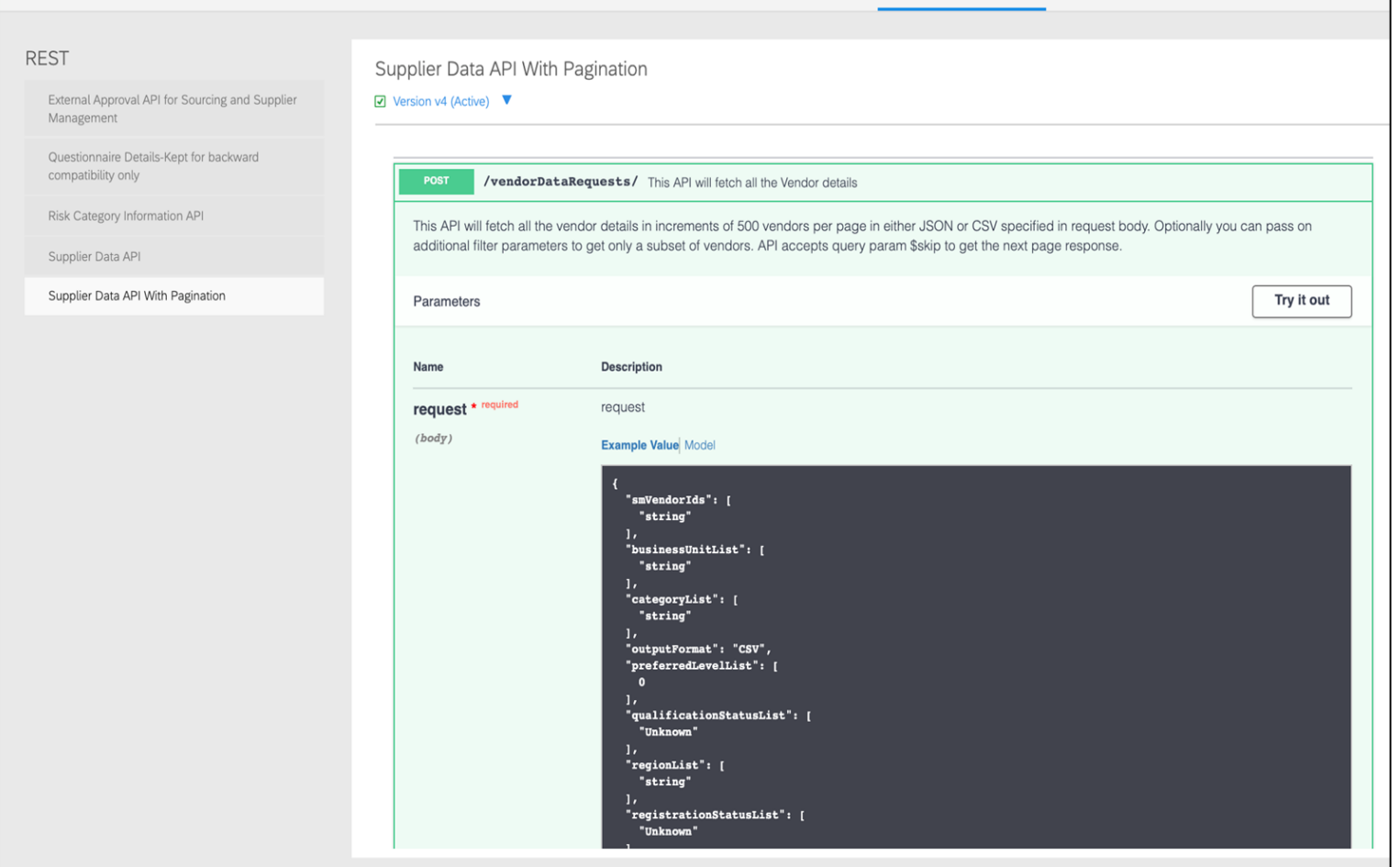

- **Supplier Data API with Pagination**: この API を 使用すると、SAP Ariba Supplier Lifecycle and Performance または SAP Ariba Supplier Information and Performance Management (新し いアーキテクチャ) ソリューションから、サプライヤ名、 住所、登録、評価、優先状況、質問事項の詳細など のサプライヤデータを取得するクライアントアプリ ケーションを作成することができます。
- サインイン後、**[Developer (**開発者**)]** 領域 **-> [Supplier Management (**サプライヤ管理**)]** に移動 すると、利用可能な API を確認できます (画面の左 側に表示されます)。 Supplier Data API with Pagination が表示されています。
- SM ベンダ ID は、Risk Category Information API for Supplier Risk Exposure を使用してサプライヤレ ベルの情報を送信するために必要な一意の識別子 です。
- サプライヤの SM ベンダ ID を取得するには、 Supplier Data API with Pagination を使用します。

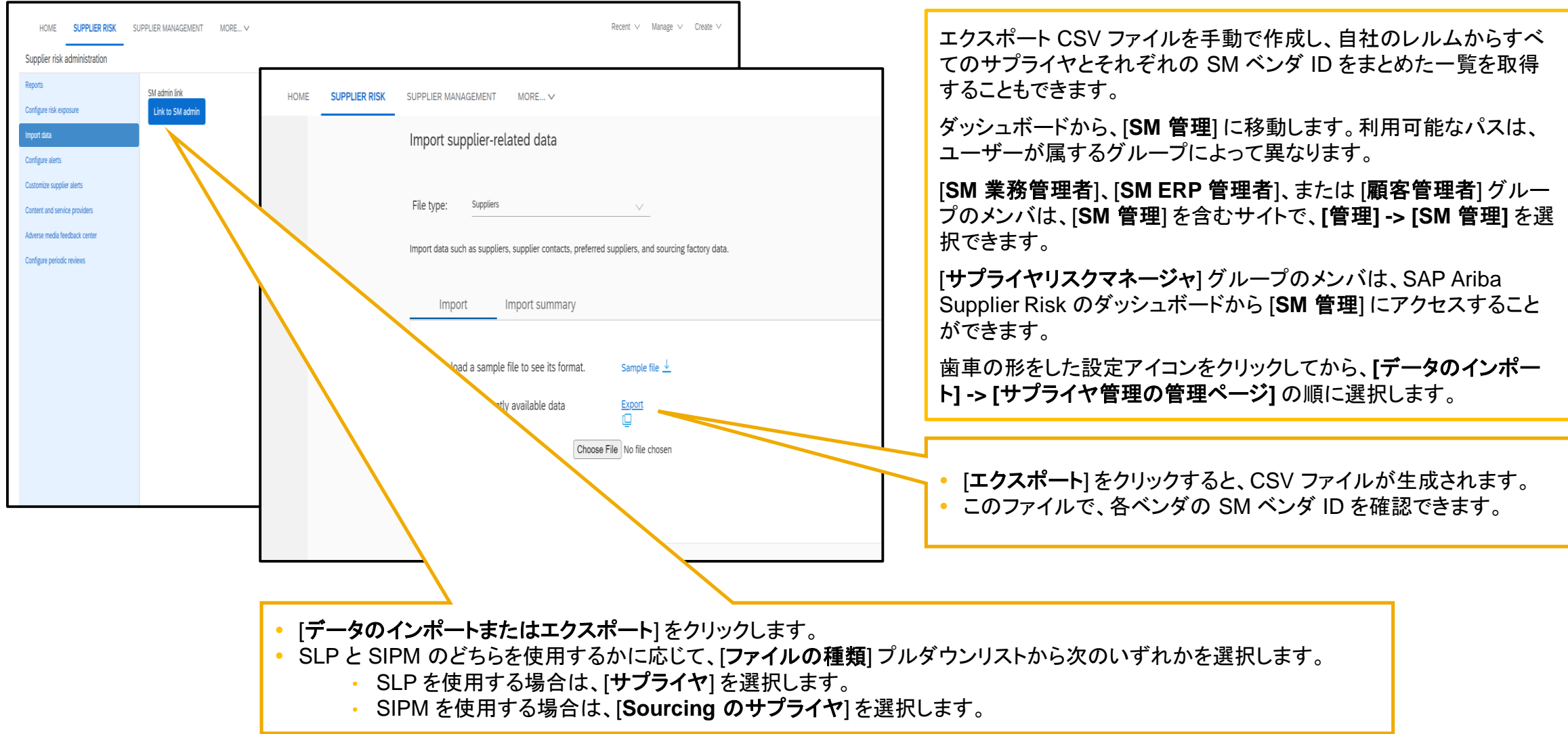

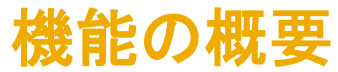

SLP を使用している場合は、[管理] -> [サプライヤデータのスナップショット] を使用して、すべてのベンダ ID を含むオンボーディングレ ポートをダウンロードすることができます。

[サプライヤデータのスナップショット] レポートに関する詳細については、以下の情報リンクにアクセスしてください。

• サプライヤオンボーディングに関するサプライヤレポートの実行方法:

<https://help.sap.com/viewer/f081c6c38fb7466a84d746a7998bfe0e/cloud/en-US/00736bc3df2944ad9bed8815cb7df76a.html>

• **[**サプライヤオンボーディングの進行状況] レポート参照:

<https://help.sap.com/viewer/f081c6c38fb7466a84d746a7998bfe0e/LATEST/en-US/cb16676b27f04624b9d6cac0fd588924.html>

手順 **2: Configure Risk Category Information API for Supplier Risk Exposure – Risk Category Information API** へのアクセス

Risk Category Information API for Supplier Risk Exposure により、バイヤーは、SAP Ariba Supplier Risk のプロファイルで監視されているサプ ライヤにサプライヤレベルのデータを追加することができます。

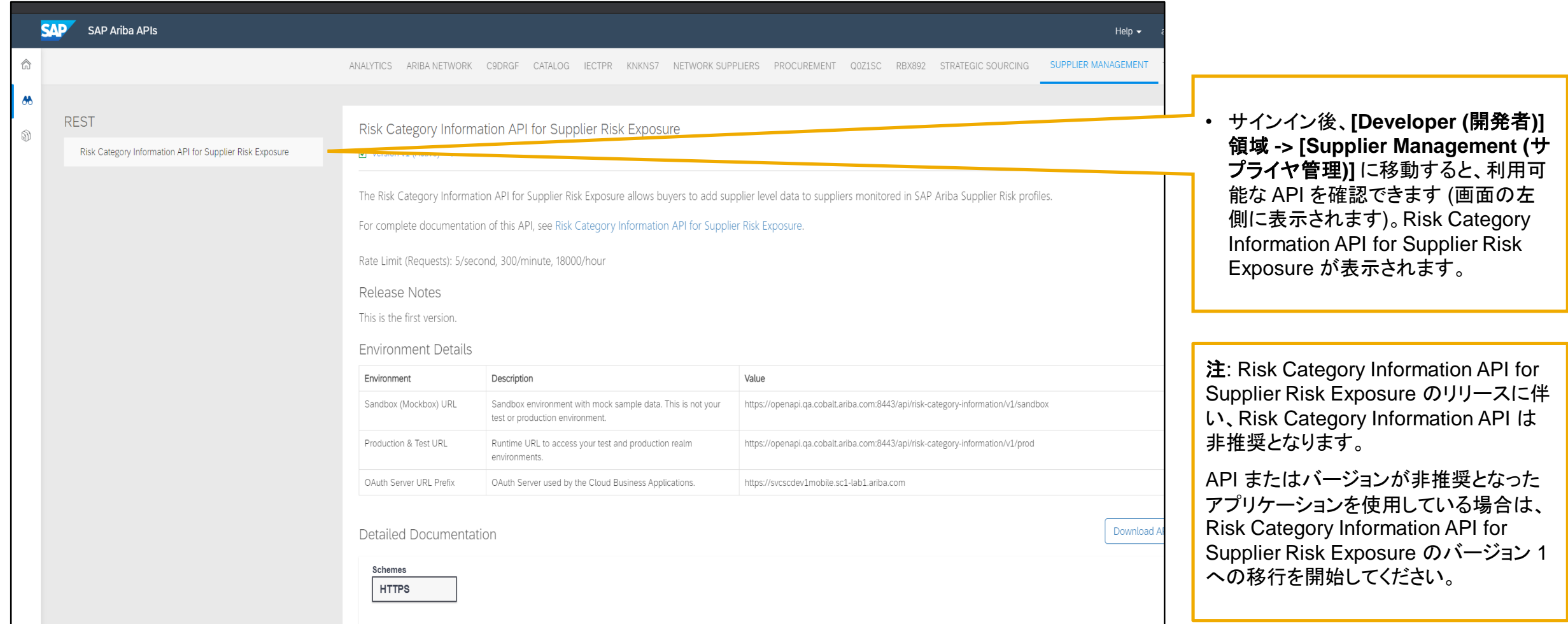

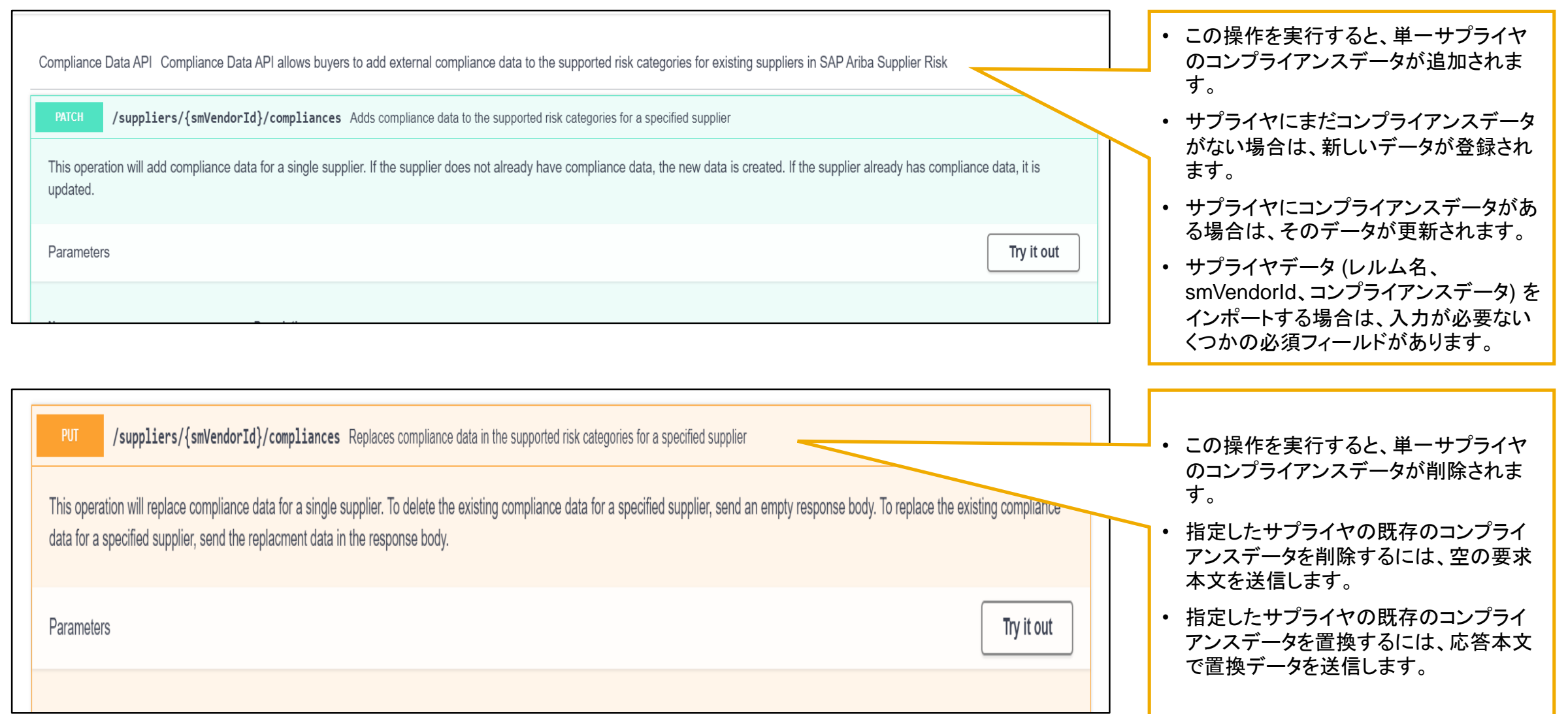

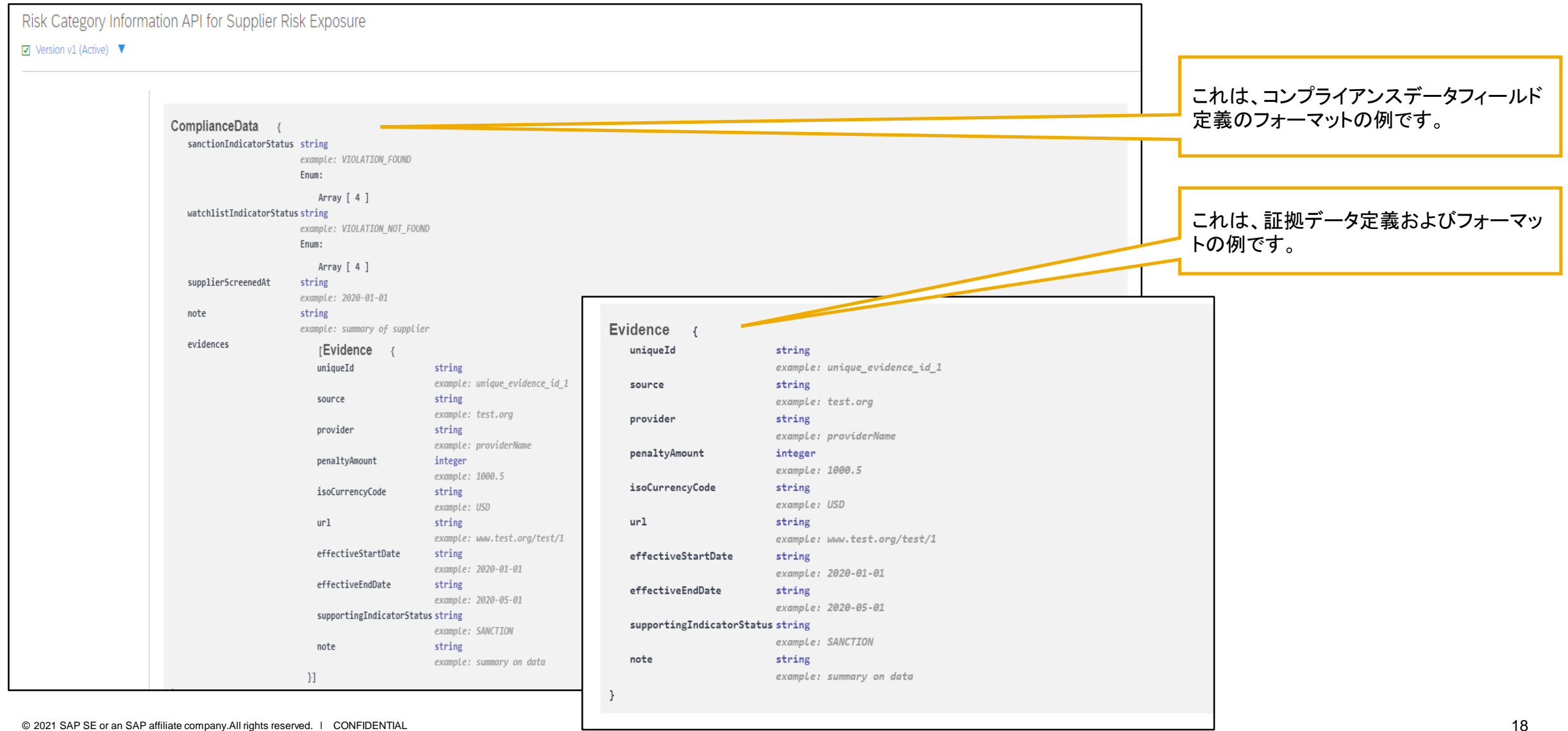

# 説明: **Risk Category Information API for Supplier Risk Exposure**

#### 機能の詳細情報

SAP Ariba Developer Portal の使用方法に関するサポートとして、以下のような説明が提供されています。

- ユーザーアカウントを設定し、Developer Portal で使用するアプリケーションを登録する方法
- 利用可能な API を使用するアプリケーションを作成する方法の手順
- OAuth 認証ポータルを組み込む方法

SAP Ariba Developer Portal のヘルプガイドを使用してください。このガイドには、以下のリンクからアクセスできます。

<https://help.sap.com/viewer/b61dd8c7e22c4fe489f191f66b4c48d6/cloud/en-US/8907b13c87e240639be8f546251b1e35.html>

# 説明: **Risk Category Information API for Supplier Risk Exposure**

以下は、この API の使用時に表示される可能性のあるエラーメッセージの一覧です。以下の情報は、コンプライアンスデータを更新するために、Risk Category Information API for Supplier Risk Exposure に対するクエリの問題を解決する際に使用します。

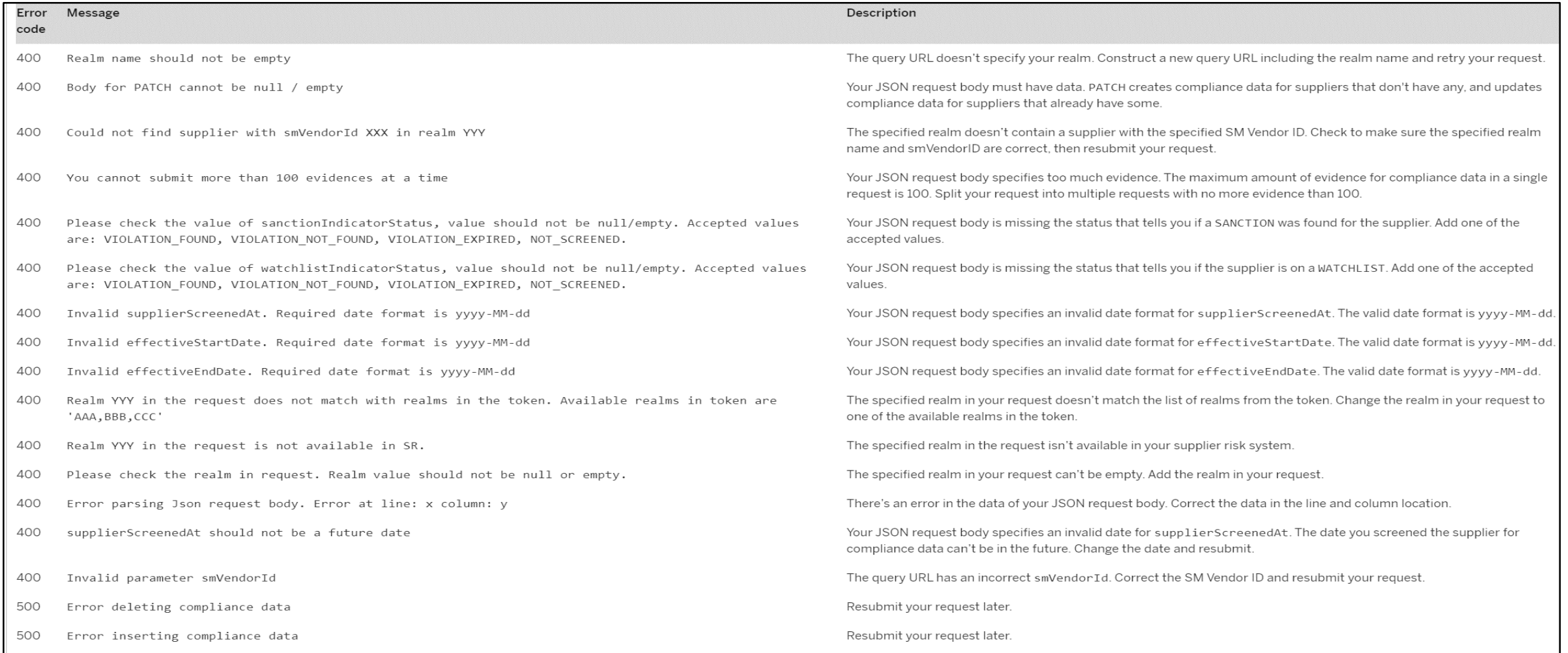

# 手順 **3: Supplier Risk** ユーザーインターフェイスでのデータの表示

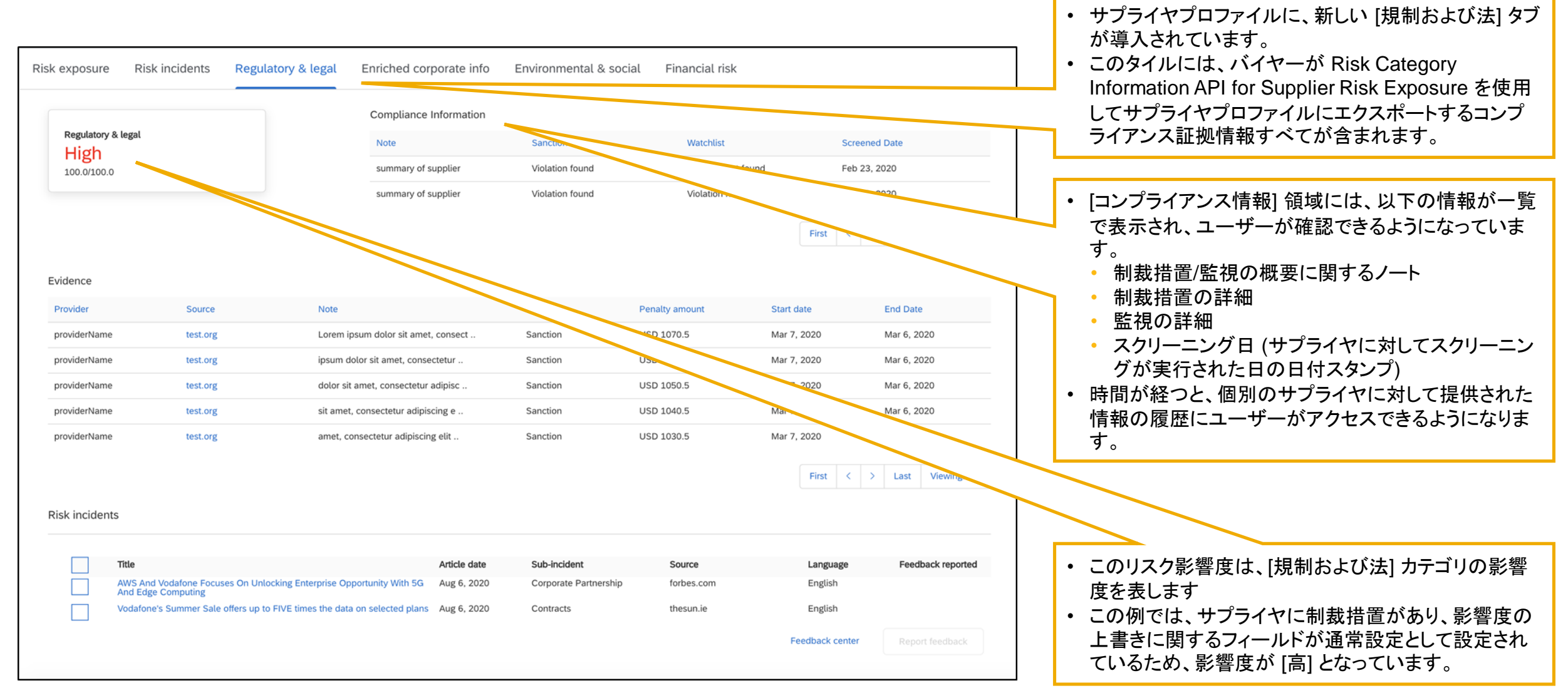

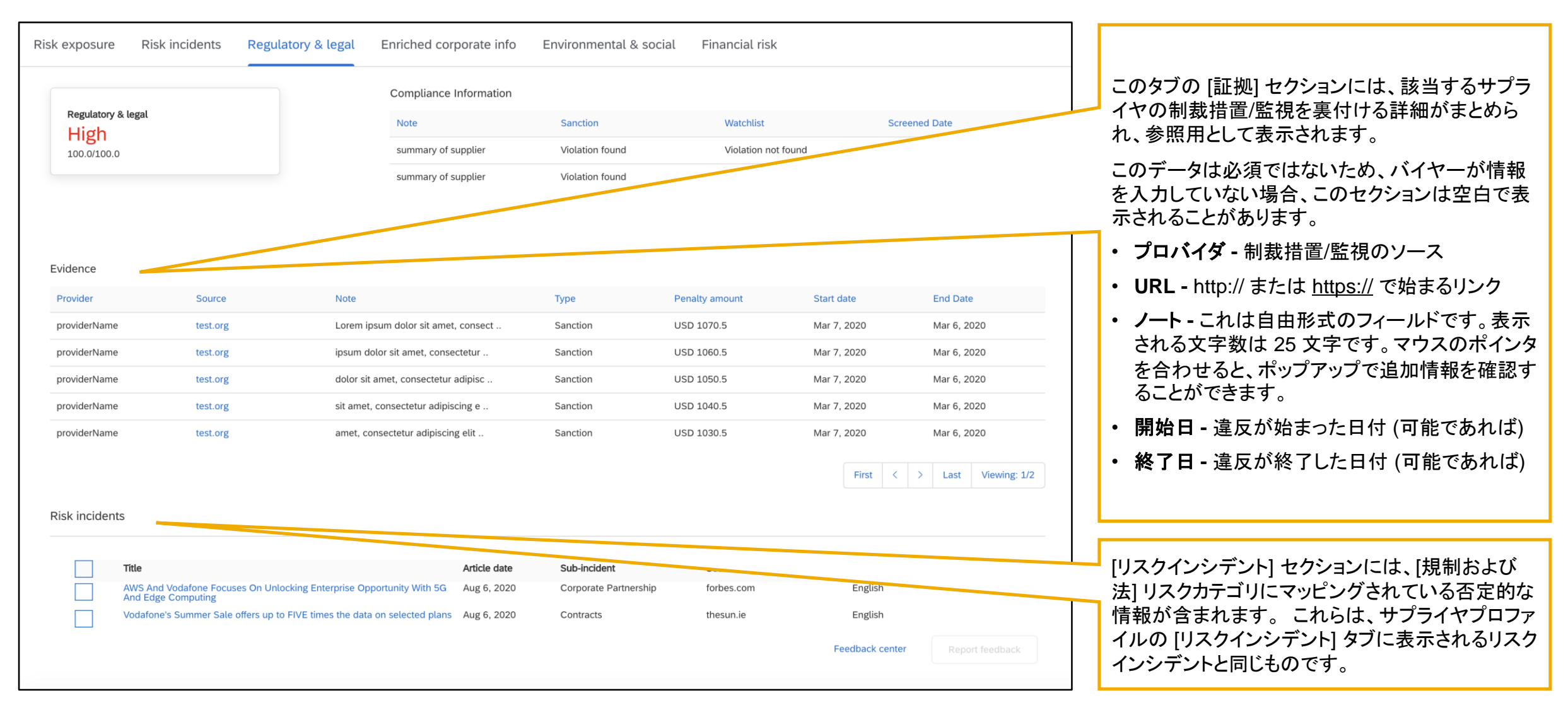

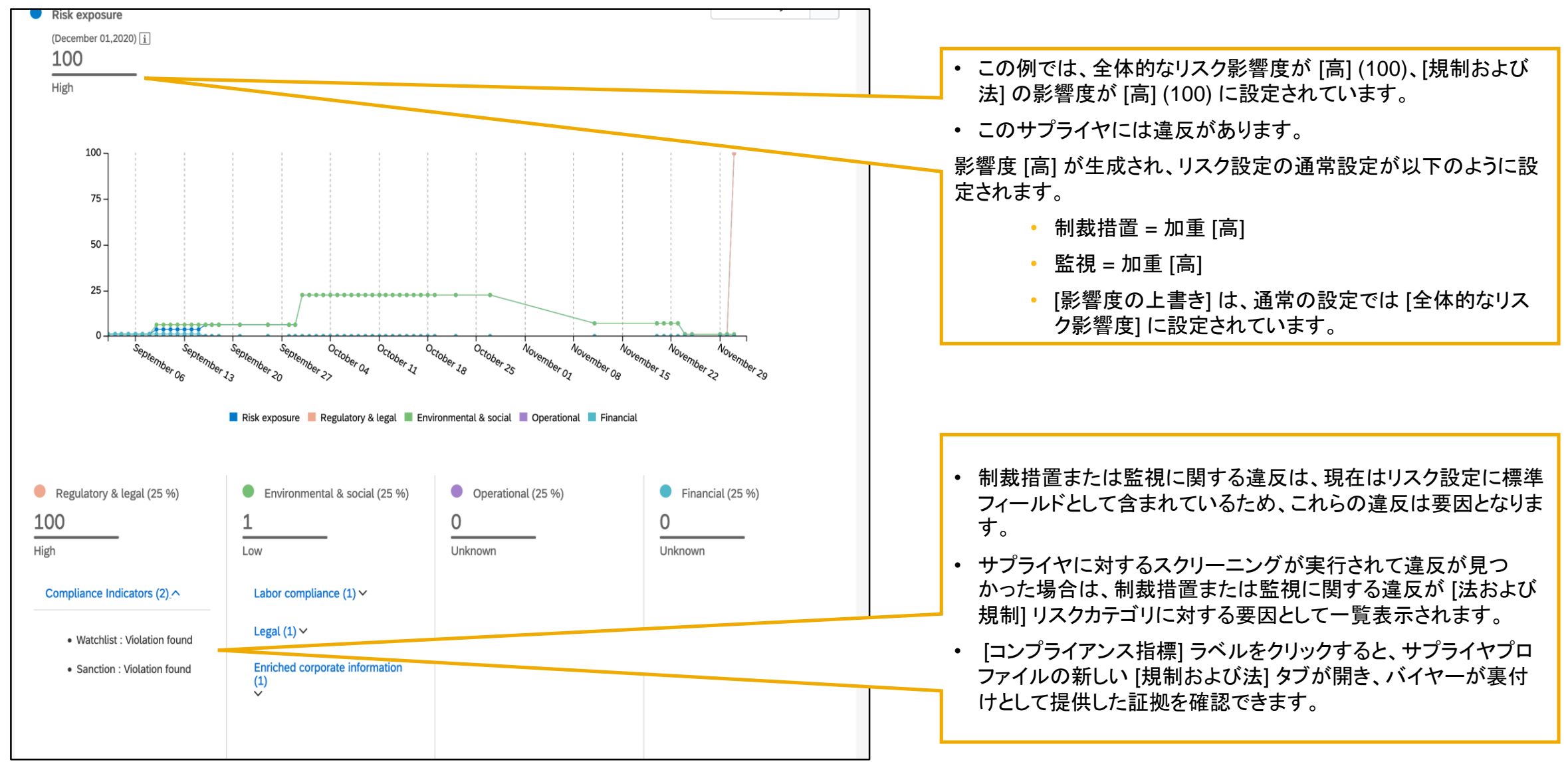

© 2021 SAP SE or an SAP affiliate company.All rights reserved. ǀ CONFIDENTIAL 24

#### **From:** "no-reply@smtp-l1.lab1.ariba.com" <no-reply@smtp-l1.lab1.ariba.com> **IE: Rick Category Information API f D. Nish Calegoly** 説明: Risk Category Information API for Supplier Risk Exposure

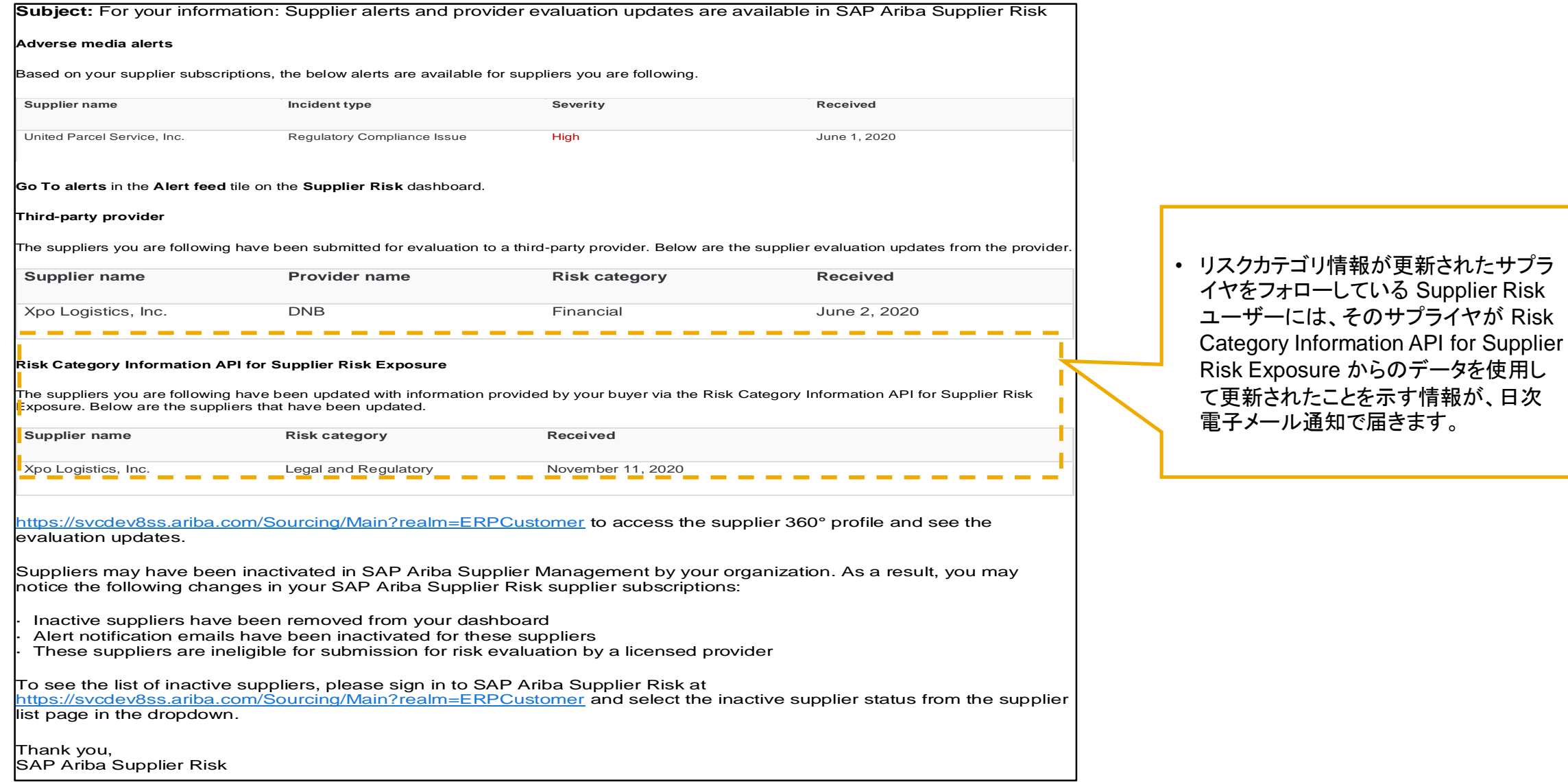

**Subject:** For your information: Supplier alerts and provider evaluation updates are available in SAP Ariba Supplier Risk

#### **Adverse media alerts**

Based on your supplier subscriptions, the below alerts are available for suppliers you are following.

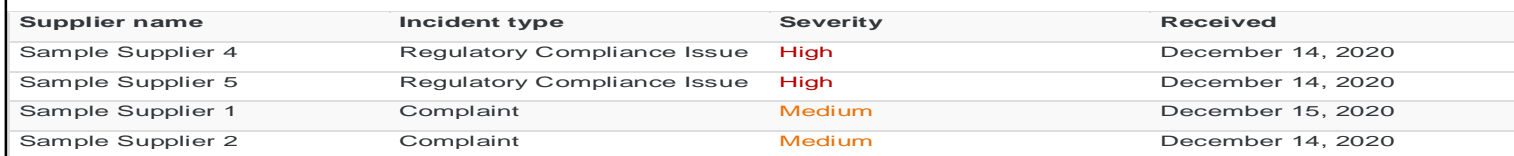

Low severity alerts are not included in this email but you can see them by clicking **Go To alerts** in the **Alert feed** tile on the **Supplier Risk** dashboard.

#### **Third-party provider**

Your Supplier Risk realm is enabled with licensed providers. The suppliers you are following have been submitted for evaluation however, there are currently no updates.

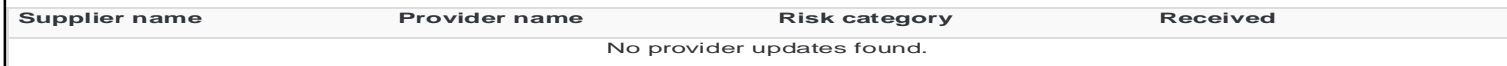

#### **Risk Category Information API for Supplier Risk Exposure**

The suppliers you are following have been updated with information provided by your buyer via the Risk Category Information API for  ${\bf s}$ upplier Risk Exposure. Below are the suppliers that have been updated

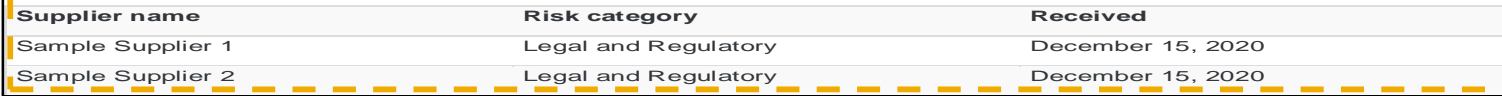

You can also sign in to SAP Ariba Supplier Risk by clicking this link https://svcdev8ss.ariba.com/Sourcing/Main?realm=ERPCustomer to access the supplier 360° profile and see the evaluation updates.

Suppliers may have been inactivated in SAP Ariba Supplier Management by your organization. As a result, you may notice the following changes in your SAP Ariba Supplier Risk supplier subscriptions:

- Inactive suppliers have been removed from your dashboard
- Alert notification emails have been inactivated for these suppliers
- These suppliers are ineligible for submission for risk evaluation by a licensed provider

To see the list of inactive suppliers, please sign in to SAP Ariba Supplier Risk at

https://svcdev8ss.ariba.com/Sourcing/Main?realm=ERPCustomer and select the inactive supplier status from the supplier list page in the dropdown.

#### Thank you, SAP Ariba Supplier Risk

This is an automatically generated email. Please do not reply to this email. © 2020 SAP SE. All rights reserved

• リスクカテゴリ情報が更新されたサプラ イヤをフォローしている Supplier Risk ユーザーには、そのサプライヤが Risk Category Information API for Supplier Risk Exposure からのデータを使用し て更新されたことを示す情報が、日次 電子メール通知で届きます。

# 説明: **Risk Category Information API for Supplier Risk Exposure**

#### 機能の詳細情報と最良事例

- 最初のステップとして、リスクマネージャの権限を保有している Supplier Risk ユーザーが、リスク設定ツールの新しいドラフトを作成す る必要があります。[影響度の上書き] フィールドに対して既定の通常設定を使用している場合は、これにより、標準フィールド [制裁措 置]、[監視]、および [影響度の上書き] が表示されるようになります。この処理は、Risk Category Information API for Supplier Risk Exposure を使用してサプライヤレベルのデータをインポートする前に完了しておく必要があります。
- 制裁措置および監視の [加重] フィールドは、通常の設定で [高] に設定されていますが、設定を変更することもできます。
- 標準フィールド [制裁措置] および [監視] に対しては、通常の設定で [影響度の上書き] フィールドが有効になっており、[全体的な影響度] に設定さ れています。
- 影響度の上書きを使用する場合、対応するリスクカテゴリがリスク影響度に寄与している必要があるため、このカテゴリの加重は 1% 以 上に設定します。
- リスク設定では、標準フィールドが 2 ページにわたっているため、リスク設定の [フィールド設定] タブにエラーがある場合は、2 ページ 目を表示してエラーをチェックする必要があります。
- Risk Category Information API for Supplier Risk Exposure にアクセスするには、Developer Portal [\(https://developer.ariba.com/api/\)](https://developer.ariba.com/api/) にログ インし、この API にアクセスします。
- Risk Category Information API for Supplier Risk Exposure の使用時には、SM ベンダ ID を使用してサプライヤを識別する必要があります。SM ベンダ ID は、サプライヤレベルの情報をインポートする際の一意の識別子となります。
- サプライヤの SM ベンダ ID を取得するには、Supplier Data API with Pagination を使用します。
- [SM 管理] から手動での CSV エクスポート処理を使用して、サプライヤと SM ベンダ ID を識別するためのファイルを作成することもできます。
- © 20**1情率反のみとない**事は、 • Risk Category Information API for Supplier Risk Exposure で送信する情報に、個人情報 (個人用の電話番号など) や機密性の高い個人情報 (生年月日、個人に割り当てられている行政上の ID や金融機関口座番号など) を含めることはできません。送信できるのは公開されているビジネス